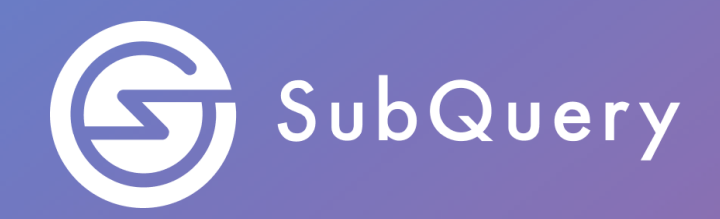

# **Making the world's decentralised data more accessible.**

Lab Exercise Guide

**\_\_\_\_\_\_**

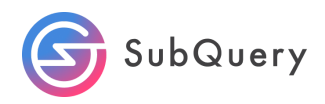

# Table of Contents

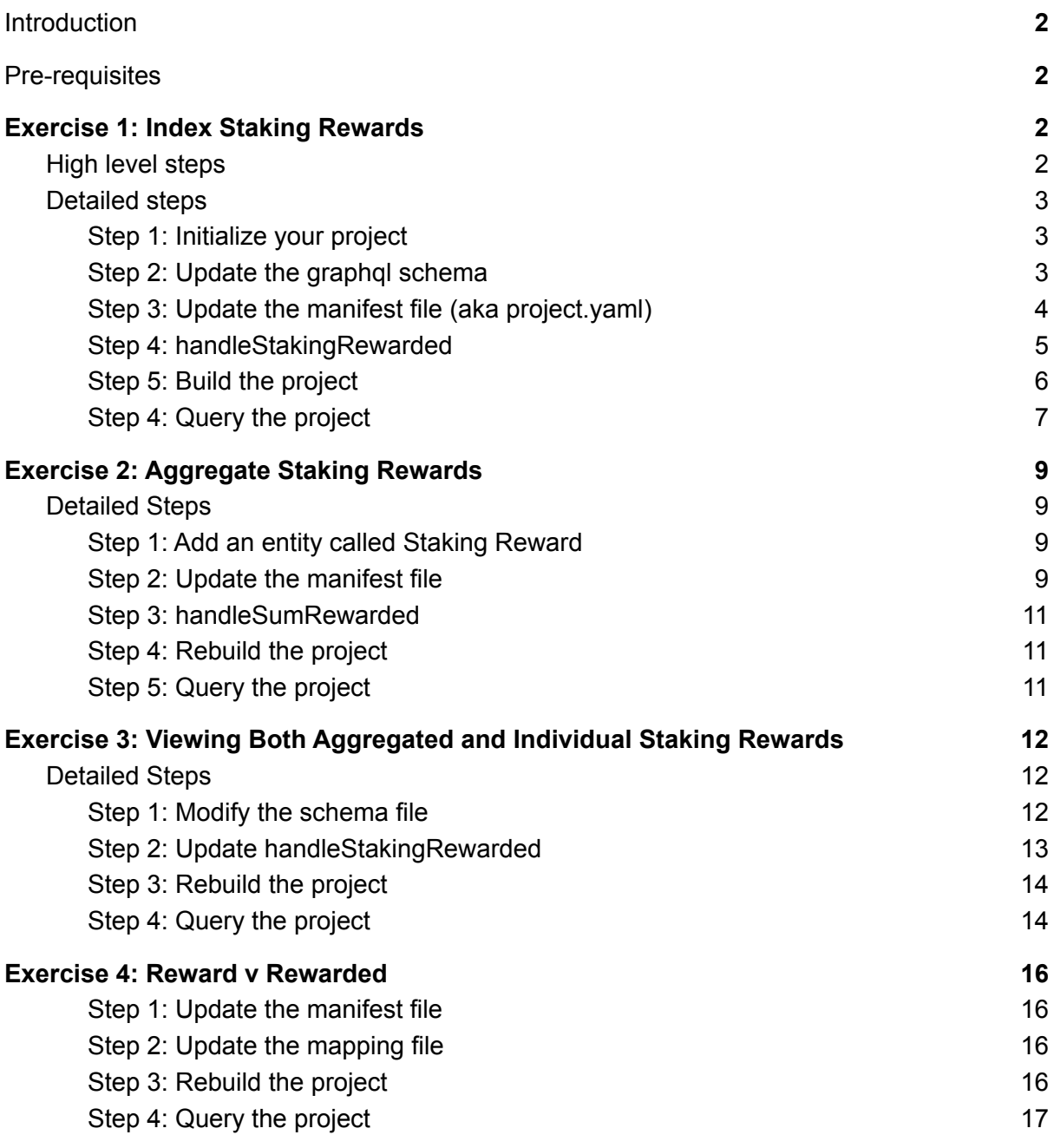

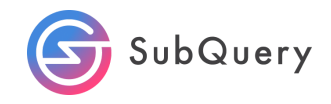

# <span id="page-2-0"></span>Introduction

In this workbook, we will take the starter project and look at how we can aggregate data. Specifically, we will index staking rewards and then aggregate them over for a particular account. In effect we are determining how much reward an account has accumulated over time.

# <span id="page-2-1"></span>Pre-requisites

<span id="page-2-2"></span>Completion of Module 3.

# Exercise 1: Index Staking Rewards

Before we can aggregate all the staked rewards earned by a user or more specifically an DOT account owner, we need to index all the staking rewards.

### <span id="page-2-3"></span>High level steps

- 1. Initialise the starter project
- 2. Update your mappings, manifest file and graphql schema file.
- 3. Generate, build and deploy your code
- 4. Deploy your code in Docker
- 5. Query for address balances in the playground

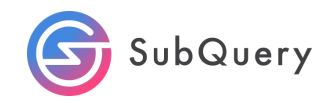

### <span id="page-3-0"></span>Detailed steps

#### <span id="page-3-1"></span>Step 1: Initialize your project

The first step in creating a SubQuery project is to create a project with the following command:

```
~/Code/subQuery/workshop$ subql init
Project name [subql-starter]: staking-rewards
? Select a network Polkadot
? Select a template project subgl-starter Starter project for
subquery
Cloning project... done
RPC endpoint: [wss://polkadot.api.onfinality.io/public-ws]:
Git repository [https://github.com/subquery/subql-starter]:
Fetching network genesis hash... done
Author [Ian He & Jay Ji]:
Description [This project can be use as a starting po...]:
Version [0.0.4]:
License [MIT]:
Preparing project... done
staking-rewards is ready
```
<span id="page-3-2"></span>Step 2: Update the graphql schema

Add an entity called StakingReward. This has fields that allows us to record the account reward along with the balance. The block height will allow us to do a cross check.

```
type StakingReward @entity{
 id: ID! #blockHeight-eventIdx
 account: String!
 balance: BigInt!
 date: Date!
 blockHeight: Int!
}
```
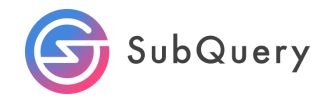

### <span id="page-4-0"></span>Step 3: Update the manifest file (aka project.yaml)

Update the manifest file to only include a handleStakingRewarded handler and update the filter method to staking/Rewarded. This is the only event we want to capture for now.

```
- handler: handleStakingRewarded
 kind: substrate/EventHandler
 filter:
   module: staking
   method: Rewarded
```
Note: The Rewarded method was only recently introduced from block [6,713,249](https://github.com/polkadot-js/api/blob/master/packages/types-known/src/upgrades/polkadot.ts) onwards. It was previously called Reward. For this exercise, we will use this newer format and use a startBlock of 7,000,000

The full manifest file should look like this:

```
specVersion: 0.2.0
name: staking-rewards
version: 0.0.4
description: >-
 This project can be use as a starting point for developing your
SubQuery
  project
repository: 'https://github.com/subquery/subql-starter'
schema:
 file: ./schema.graphql
network:
 endpoint: 'wss://polkadot.api.onfinality.io/public-ws'
 genesisHash:
'0x91b171bb158e2d3848fa23a9f1c25182fb8e20313b2c1eb49219da7a70ce90c3'
dataSources:
  - kind: substrate/Runtime
   startBlock: 7000000
   mapping:
     file: ./dist/index.js
     handlers:
        - handler: handleStakingRewarded
          kind: substrate/EventHandler
          filter:
            module: staking
           method: Rewarded
```
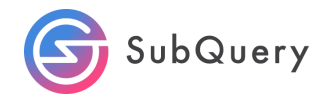

Note: We are starting at block height 7 million in this example and indenting matters. Otherwise you will get the following error:

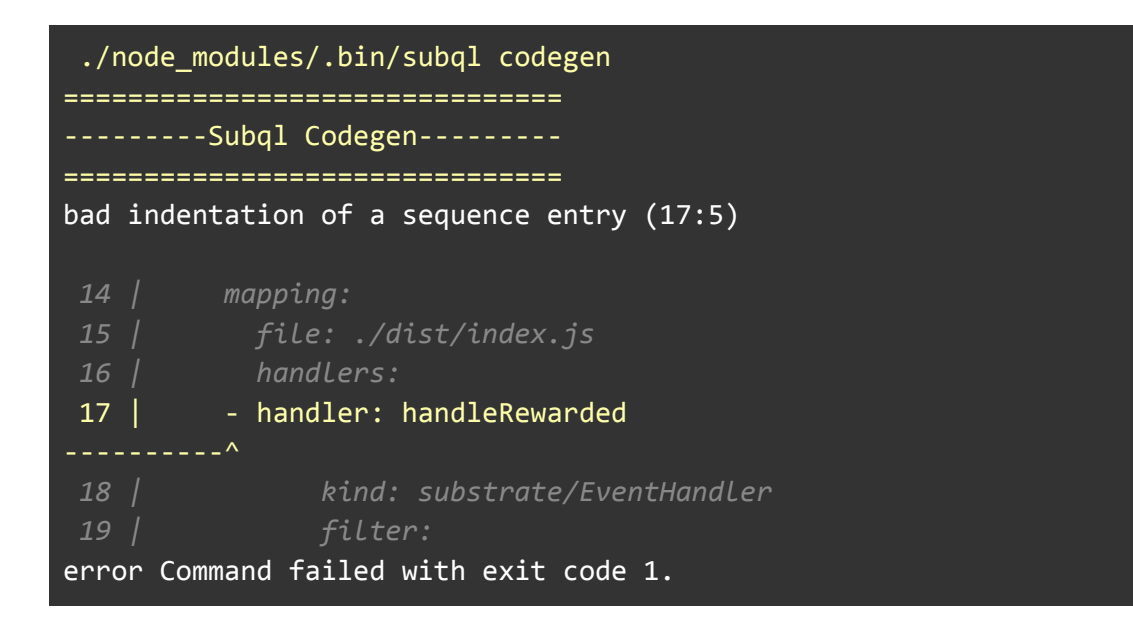

### <span id="page-5-0"></span>Step 4: handleStakingRewarded

The initialisation command pre-creates a sample mappings file with 3 functions, handleBlock, handleEvent and handleCall. Delete all of them as we will create our own.

```
export async function handleStakingRewarded(event: SubstrateEvent):
Promise<void> {
}
```
Next, we declare an event object as follows:

```
const {event: {data: [account, newReward]}} = event;
```
We then declare a new instance of the StakeReward object and pass through the blockheight +hyphen + eventid to create a unique identifier.

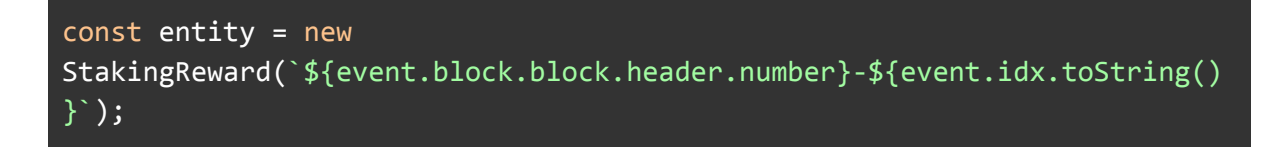

We then obtain the account, newReward and the block timestamp and store it within the relevant fields within our entity object. We then save the entity.

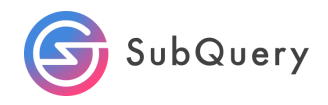

```
entity.account = account.toString();
entity.balance = (newReward as Balance).toBigInt();
entity.date = event.block.timestamp;
entity.blockHeight = event.block.block.header.number.toNumber();
await entity.save();
```
The full mapping file should look like this:

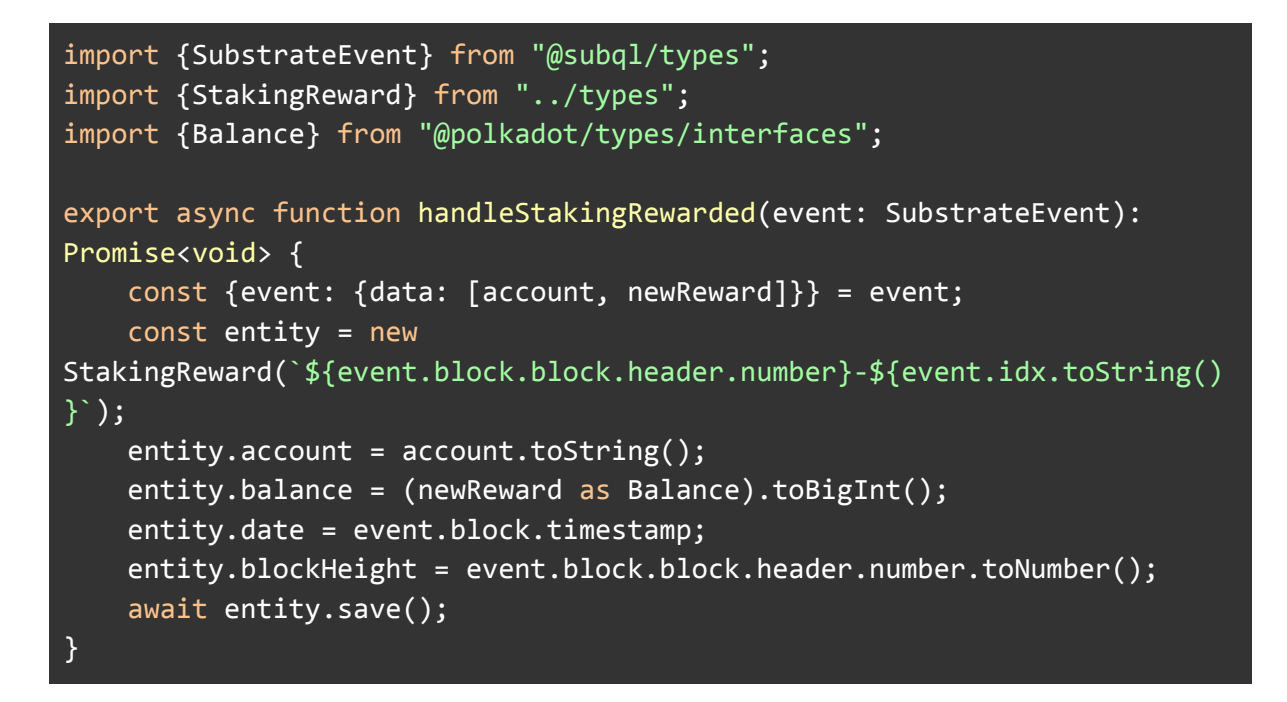

#### <span id="page-6-0"></span>Step 5: Build the project

Run the standard yarn install, codegen, build and docker-compose pull & docker-compose up commands.

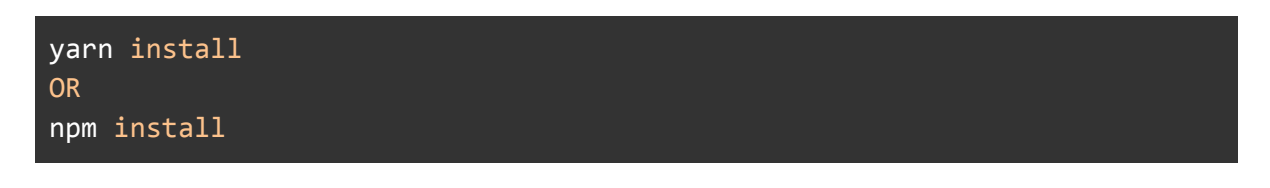

yarn codegen OR npm run-script codegen

#### yarn build

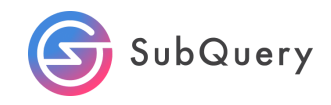

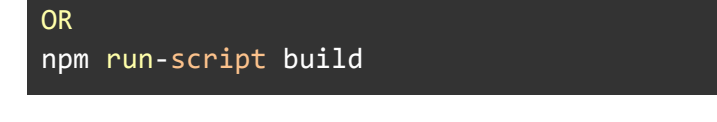

```
docker-compose pull && docker-compose up
```
<span id="page-7-0"></span>Step 4: Query the project

Once the docker container is up and running, which could take a few minutes, open up your browser and navigate to [www.localhost:3000.](http://www.localhost:3000)

This will open up a "playground" where you can create your query. Copy the example below:

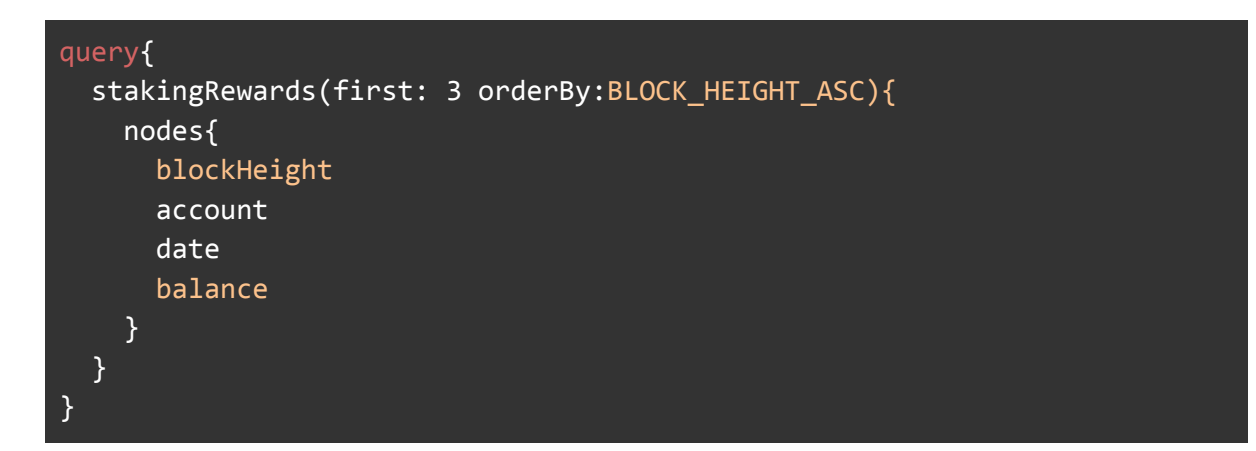

This should return something similar to below:

```
{
  "data": \overline{\{}"stakingRewards": {
       "nodes": [
        {
           "blockHeight": 7000064,
           "account": "16jWQMBXZNxfgXJmVL61gMX4uqtc9WTXV3c8DGx6DUKejm7",
           "date": "2021-09-26T16:50:18.001",
           "balance": "2189068638"
        },
        \left\{ \right\}"blockHeight": 7000064,
           "account": "13MnytvGDqJLGZbizqd8CDKJUPa9UJyzXcdxRiJEv5g2hq47",
           "date": "2021-09-26T16:50:18.001",
           "balance": "2050030971"
        },
        {
```
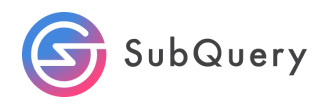

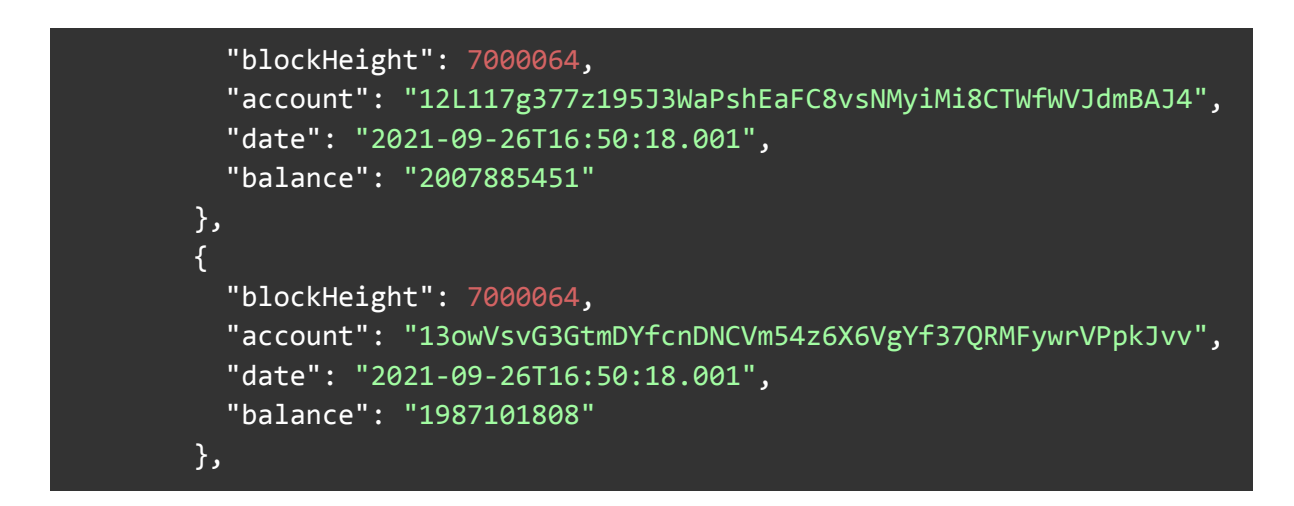

Congratulations. You have now indexed all staking rewards for all accounts from block 7M onwards. Next, let's aggregate or sum up these rewards for each account.

# <span id="page-8-0"></span>Exercise 2: Aggregate Staking Rewards

<span id="page-8-1"></span>To aggregate the staking rewards, we first of all need to create another entity.

### Detailed Steps

<span id="page-8-2"></span>Step 1: Add an entity called Sum Reward

Add a new entity called SumReward with extra fields as seen below.

```
type SumReward @entity{
 id: ID! # AccountId
 totalReward: BigInt!
 blockheight: Int!
}
```
The new schema file should now look like this:

```
type StakingReward @entity{
 id: ID! #blockHeight-eventIdx
 account: String!
 balance: BigInt!
 date: Date!
}
type SumReward @entity{
 id: ID! # AccountId
```
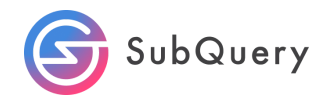

```
totalReward: BigInt!
 blockheight: Int!
}
```
### <span id="page-9-0"></span>Step 2: Update the manifest file

Add an extra handler called handleSumRewarded and filter it by staking/Rewarded.

```
- handler: handleSumRewarded
   kind: substrate/EventHandler
   filter:
     module: staking
     method: Rewarded
```
The complete manifest file should look like:

```
specVersion: 0.2.0
name: staking-rewards
version: 0.0.4
description: >-
 This project can be use as a starting point for developing your
SubQuery
 project
repository: 'https://github.com/subquery/subql-starter'
schema:
 file: ./schema.graphql
network:
 endpoint: 'wss://polkadot.api.onfinality.io/public-ws'
 genesisHash:
'0x91b171bb158e2d3848fa23a9f1c25182fb8e20313b2c1eb49219da7a70ce90c3'
dataSources:
  - kind: substrate/Runtime
   startBlock: 7000000
   mapping:
     file: ./dist/index.js
     handlers:
        - handler: handleSumRewarded
          kind: substrate/EventHandler
          filter:
            module: staking
```
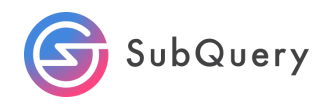

method: Rewarded - handler: handleStakingRewarded kind: substrate/EventHandler filter: module: staking method: Rewarded

Note: This is how more than 1 mapping handler can be added to a project. Also note that the order is important too. Otherwise you may encounter an error such as:

```
ERROR failed to index block at height 7000064 handleStakingRewarded()
SequelizeForeignKeyConstraintError: insert or update on table
"staking rewards" violates foreign key constraint
"staking rewards account id fkey"
```
Step 3: handleSumRewarded

Next, create a function called handleSumRewarded along with a helper function called createSumReward.

```
function createSumReward(accountId: string): SumReward {
    const entity = new SumReward(accountId);
   entity.totalReward = Big(0);return entity;
}
export async function handleSumRewarded(event: SubstrateEvent):
Promise<void> {
    const {event: {data: [account, newReward]}} = event;
   let entity = await SumReward.get(account.toString());
   if (entity === undefined){
        entity = createSumReward(account.toString());
    }
    entity.totalReward = entity.totalReward + (newReward as
Balance).toBigInt();
   entity.blockheight = event.block.block.header.number.toNumber();
   await entity.save();
}
```
Note: Run yarn codegen and import the new entity to remove the errors.

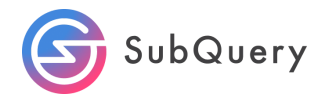

The mappings file should now look like:

```
import {SubstrateEvent} from "@subql/types";
import {StakingReward, SumReward} from "../types";
import {Balance} from "@polkadot/types/interfaces";
export async function handleStakingRewarded(event: SubstrateEvent):
Promise<void> {
    const {event: {data: [account, newReward]}} = event;
   const entity = new
StakingReward(`${event.block.block.header.number}-${event.idx.toString()
}`);
    entity.account = account.toString();entity.balance = (newReward as Balance).toBigInt();
   entity.date = event.block.timestamp;
   await entity.save();
}
function createSumReward(accountId: string): SumReward {
    const entity = new SumReward(accountId);
   entity.totalReward = Big(P);
   return entity;
}
export async function handleSumRewarded(event: SubstrateEvent):
Promise<void> {
    const {event: {data: [account, newReward]}} = event;
   let entity = await SumReward.get(account.toString());
   if (entity === undefined){
        entity = createSumReward(account.toString());
    }
   entity.totalReward = entity.totalReward + (newReward as
Balance).toBigInt();
   entity.blockheight = event.block.block.header.number.toNumber();
   await entity.save();
}
```
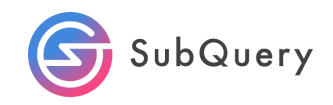

<span id="page-12-0"></span>Step 4: Rebuild the project

See building a project in the previous exercise.

Note: Because we have modified the schema, delete your database instance in the .data folder.

#### <span id="page-12-1"></span>Step 5: Query the project

The following query will list out the total rewards for each account.

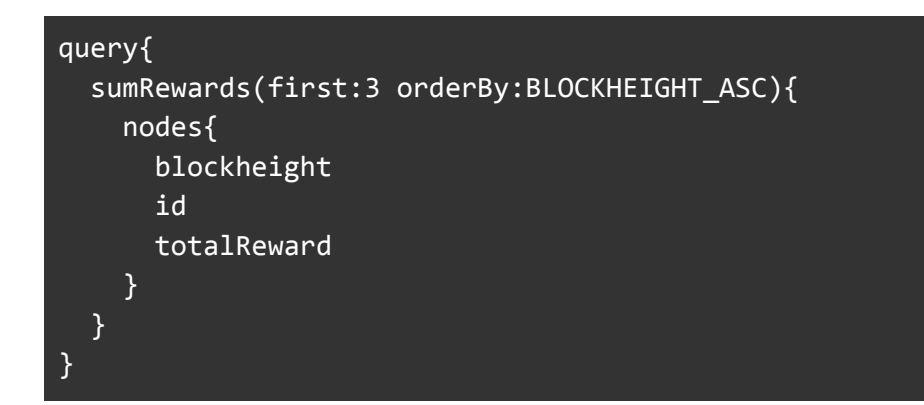

You should see something similar to below:

```
{
  "data": {
    "sumRewards": {
      "nodes": [
        {
          "blockheight": 7000064,
          "id": "121FXj85TuKfrQM1Pdcjj4ibbJNnfsqCtMsJ24rSvGEdWDdv",
          "totalReward": "10901386603"
        },
        \left\{ \right."blockheight": 7000064,
          "id": "123MFw5gAkCjcqEhapJ5zon4Ppyp59Rq2kyNQqEHbfwvM4Ni",
          "totalReward": "1023809925"
        },
        {
          "blockheight": 7000064,
          "id": "129N6sYY5r9LnfaMY2AG9px9yYyUhN6FERPXKLfirwBrjkJv",
          "totalReward": "980420660"
```
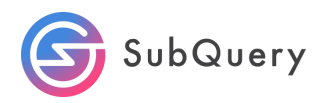

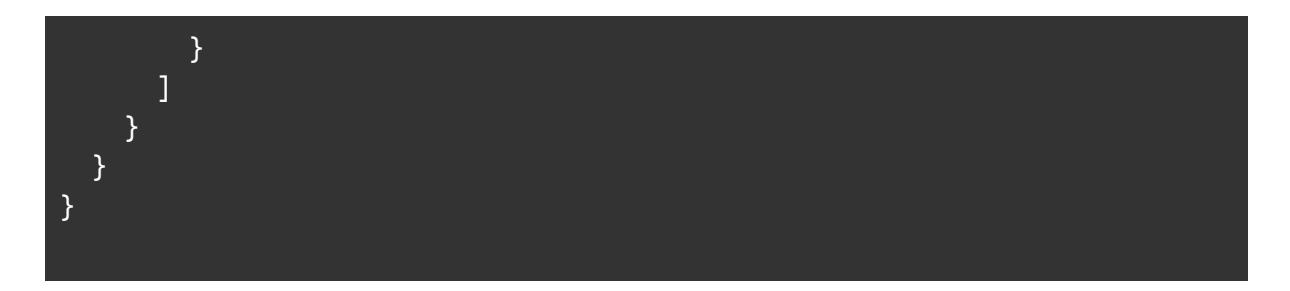

This is great, but wouldn't it be better if we could not only display the totalReward, but also the individual rewards that made up the totalReward? We'll look at this in the next exercise.

# <span id="page-13-0"></span>Exercise 3: Viewing Both Aggregated and Individual Staking Rewards

So far in this workbook, we managed to query for all the staking rewards and then aggregate or add them all together for each account. Now we will make another improvement to allow us to view the aggregate amount as well as the individual amounts as a child set.

### <span id="page-13-1"></span>Detailed Steps

<span id="page-13-2"></span>Step 1: Modify the schema file

Update the graphql schema field called account to be type SumReward. We are creating a one-many entity relationship where one sumReward will comprise of many individual staking rewards.

```
type StakingReward @entity{
 id: ID! #blockHeight-eventIdx
 account: SumReward!
 balance: BigInt!
 date: Date!
}
```
Step 2: Check the manifest file

Check that the manifest file looks like the below:

```
specVersion: 0.2.0
name: staking-rewards
version: 1.0.0
description: ''
repository: ''
```
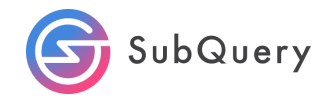

```
schema:
 file: ./schema.graphql
network:
  genesisHash:
'0x91b171bb158e2d3848fa23a9f1c25182fb8e20313b2c1eb49219da7a70ce90c3'
  endpoint: wss://polkadot.api.onfinality.io/public-ws
dataSources:
  - kind: substrate/Runtime
   startBlock: 7000000
   mapping:
      file: ./dist/index.js
      handlers:
      - handler: handleSumRewarded
        kind: substrate/EventHandler
       filter:
          module: staking
          method: Rewarded
      - handler: handleStakingRewarded
        kind: substrate/EventHandler
        filter:
          module: staking
          method: Rewarded
```
#### Step 3: Update handleStakingRewarded

In handleStakingRewarded, modify:

 $entity.account = account.toString();$ 

to:

entity.accountId = account.toString();

Because we are effectively creating a relationship or link between our two entities or tables, the StakingReward entity needs to have a column that is the same value as the primary key column in the SumReward entity.

Because the SumReward entity has been assigned the account value (account.toString()), we must do the same here.

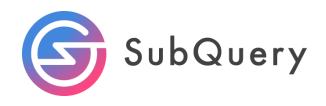

The updated mappings file should look like this:

```
import {SubstrateEvent} from "@subql/types";
import {StakingReward, SumReward} from "../types";
import {Balance} from "@polkadot/types/interfaces";
export async function handleStakingRewarded(event: SubstrateEvent):
Promise<void> {
   const {event: {data: [account, newReward]}} = event;
   const entity = new
StakingReward(`${event.block.block.header.number}-${event.idx.toString()
}`);
   entity.accountId = account.toString();
   entity.balance = (newReward as Balance).toBigInt();
   entity.date = event.block.timestamp;
   await entity.save();
}
function createSumReward(accountId: string): SumReward {
   const entity = new SumReward(accountId);
   entity.totalReward = Big( \theta);
   return entity;
}
export async function handleSumRewarded(event: SubstrateEvent):
Promise<void> {
   const {event: {data: [accountId, newReward]}} = event;
   let entity = await SumReward.get(accountId.toString());
   if (entity === undefined){
        entity = createSumReward(accountId.toString());
   }
   entity.totalReward = entity.totalReward + (newReward as
Balance).toBigInt();
   entity.blockheight = event.block.block.header.number.toNumber();
   await entity.save();
}
```
<span id="page-15-0"></span>Step 4: Rebuild the project

See building a project in the previous exercise.

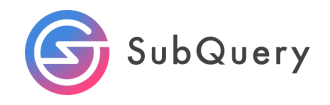

### <span id="page-16-0"></span>Step 5: Query the project

Now we can run a query and utilise a stakingRewardsByAccountId field that is automatically created in order to find the individual staking rewards.

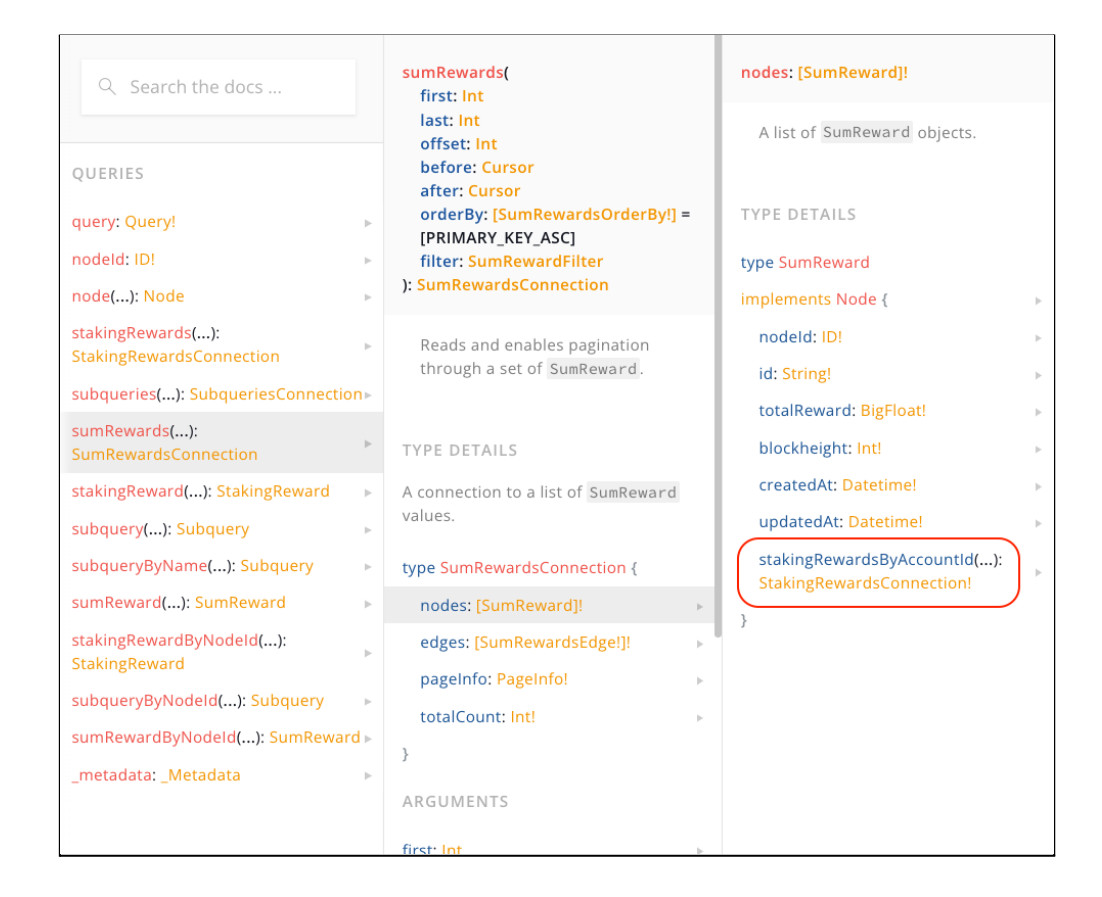

Below is an example query of one specific account.

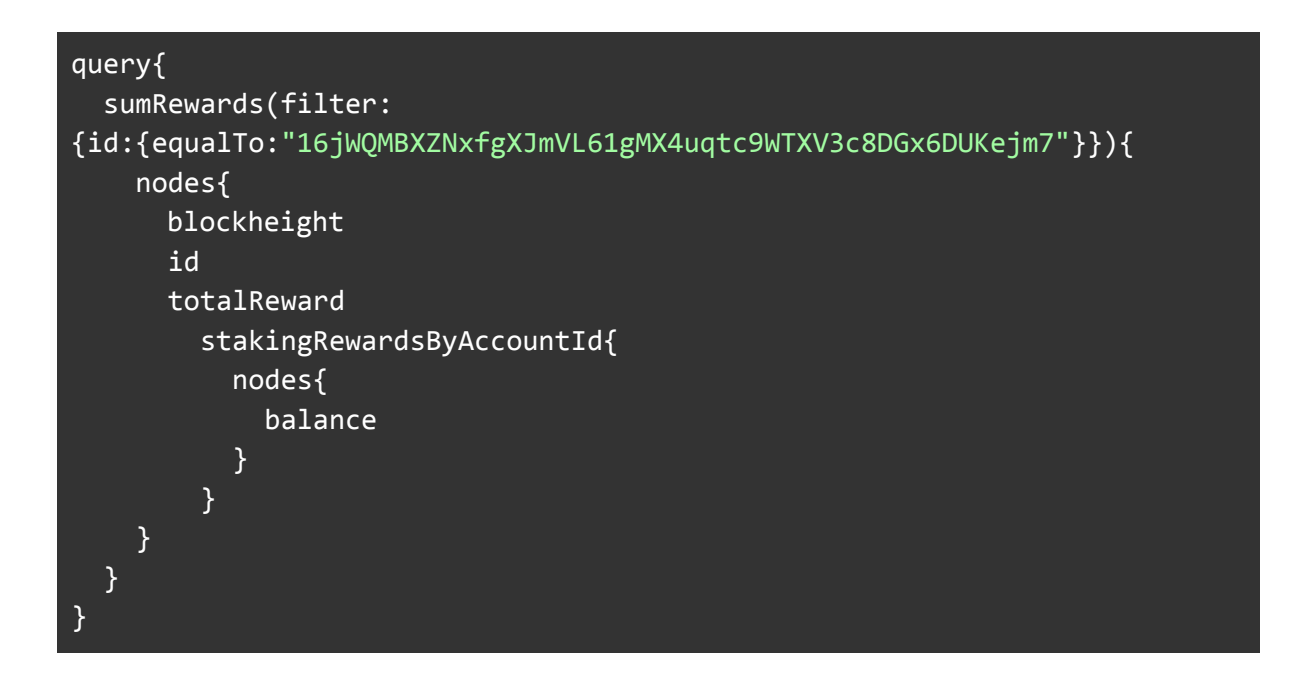

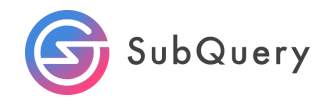

The result returned shows that a total reward of 4049635655 is made up of two balances.

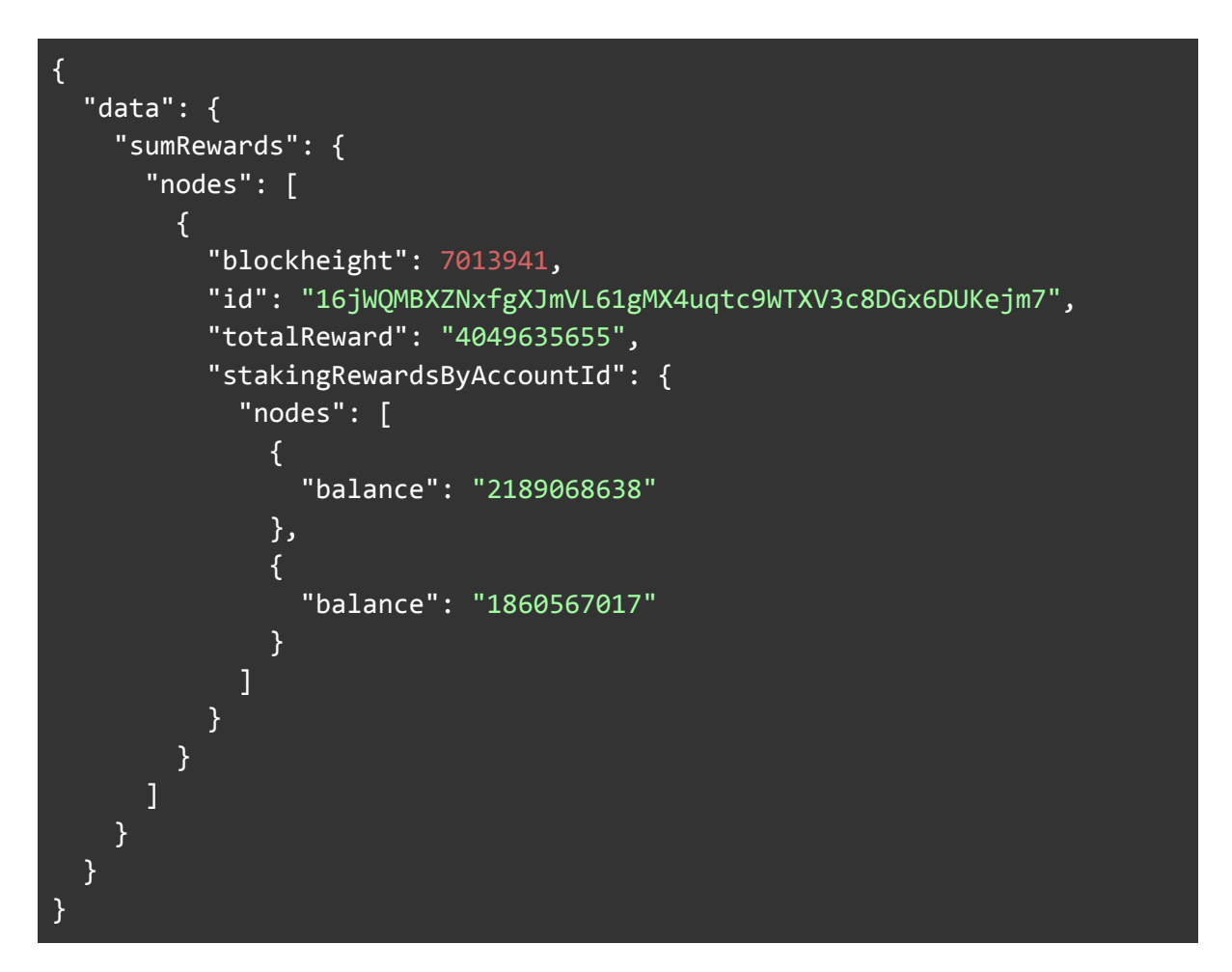

## <span id="page-17-0"></span>Exercise 4: Reward v Rewarded

Thus far, we have been using the Rewarded method in the manifest file which was only recently introduced from block [6713249](https://github.com/polkadot-js/api/blob/master/packages/types-known/src/upgrades/polkadot.ts) onwards as mentioned earlier. It was previously called Reward so to capture all the staking rewards prior to this change, we need to update our code.

<span id="page-17-1"></span>Step 1: Update the manifest file

Add the following mapping filters to the manifest file. Essentially we have removed the "ed" from the handler name and the method.

> - handler: handleSumReward kind: substrate/EventHandler filter: module: staking

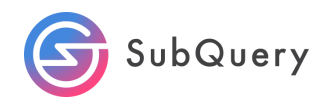

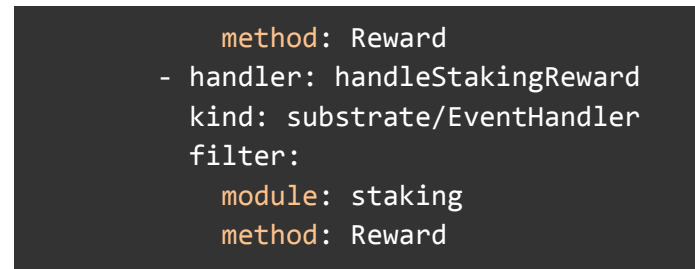

Also changing the start block to 6,000,000 should result in staking reward data being returned.

<span id="page-18-0"></span>When you change the starting block, don't forget to delete the database and reindex.

### Step 2: Update the mapping file

Here we can create a redirect function from the old method to utilise the same code as we have already captured the event.

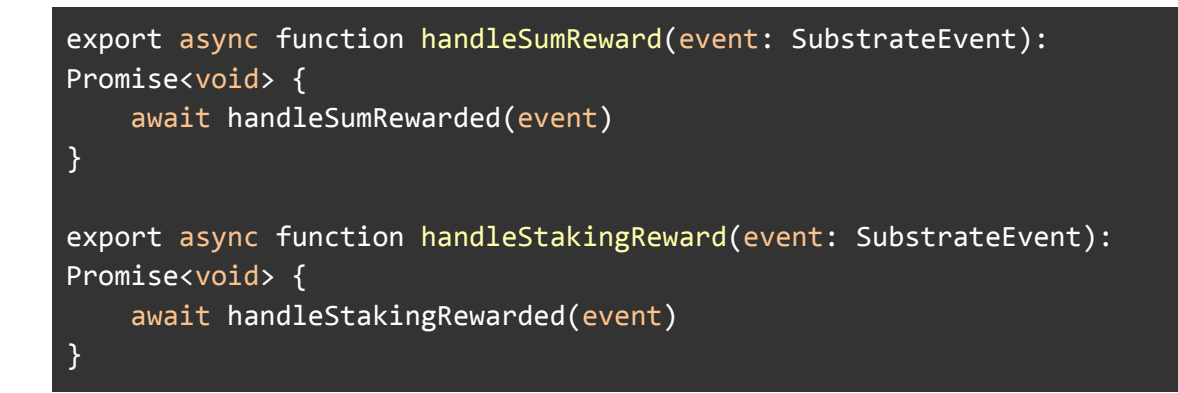

#### <span id="page-18-1"></span>Step 3: Rebuild the project

<span id="page-18-2"></span>See building a project in the previous exercise.

#### Step 4: Query the project

Re-run the previous queries and data should appear for blocks starting from 6M. Note, you may have to wait until the relevant blocks have been indexed.

```
query{
  sumRewards(first:3 orderBy:BLOCKHEIGHT_ASC){
    nodes{
      blockheight
      id
      totalReward
    }
 }
}
```
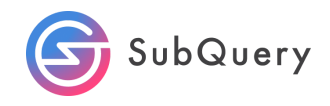

You should see:

```
{
  "data": {
    "sumRewards": {
      "nodes": [
        {
          "blockheight": 6001338,
          "id": "11283CvjWWXesEPQxryZYxjBwTqFV7NMRw8reNGJfzQF4GvS",
          "totalReward": "5068047768"
        },
        {
          "blockheight": 6001338,
          "id": "112EHZp2Dn8jqW9iqpAUFW3ChmiiT6cMnN1arsqJtatnthfz",
          "totalReward": "503936239"
        },
        {
          "blockheight": 6001338,
          "id": "11agCcnJ8cYvKby6p27CiLxBaS1G1hnbRmwtUBAQ3beygUA",
          "totalReward": "1874696285"
        }
     \blacksquare}
 }
}
```